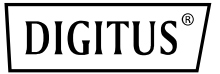

# **HDMI KVM IP Extender Set, Full HD**

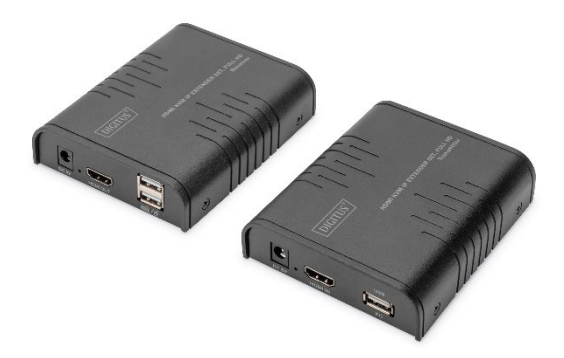

**Kurzanleitung zur Installation** DS-55529 DS-55530

## **Inhaltsverzeichnis**

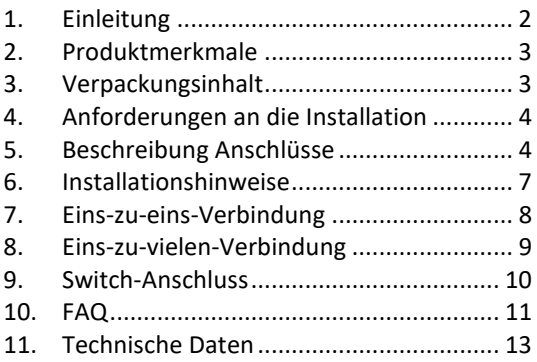

### **Wichtige Sicherheitshinweise:**

- 1. Verwechseln Sie den Sender und den Empfänger nicht vor der Einweisung.
- 2. Ziehen Sie den Stecker nicht aus der Steckdose, wenn das Gerät in Betrieb ist, und halten Sie es von brennbaren und explosiven Geräten fern.
- 3. Stromversorgung: DC 5 V, verwenden Sie nur das mitgelieferte Netzteil. Verwenden

Sie das Netzteil nicht, wenn es beschädigt ist.

### <span id="page-2-0"></span>**1. Einleitung**

Das Digitus HDMI KVM IP Extender Set besteht aus einer Sendeeinheit (lokaler Standort) und einer Empfängereinheit (entfernter Standort). Das HDMI-Signal kann über ein Netzwerkkabel bis zu 120 Meter verlängert werden und die unterstützte Auflösung beträgt bis zu 1080p@60Hz. Es ermöglicht den Zugriff auf ein Computersystem von einer entfernten Konsole aus über USB-Anschlüsse (USB-Tastatur und - Maus). Sie eignet sich perfekt für Fabrik- und Baustellen oder jede Art von Installation, bei der sich die Konsole an einem leicht zugänglichen Ort befinden muss. Sie ist auch für Kontroll- und Sicherheitszwecke nützlich. Daher wird es häufig in Kommandozentralen, Datenkontrollzentren, Banken usw. eingesetzt.

### <span id="page-3-0"></span>**2. Produktmerkmale**

- Die HDMI-Signalübertragung kann über das Netzwerkkabel bis zu 120 m betragen
- Unterstützt Auflösungen bis zu 1080p@60Hz
- Unterstützt Punkt-zu-Punkt-Verbindungen oder Eins-zu-Viel-Verbindungen über Netzwerk-Switch(s)
- Unterstützt die KVM-Funktion
- Gehäuse aus Aluminiumlegierung, stabil und langlebig
- Blitzschutz, Überspannungsschutz, ESD-Schutz

## <span id="page-3-1"></span>**3. Verpackungsinhalt**

- 1x HDMI KVM IP Extender Sendeeinheit
- 1x HDMI KVM IP Extender Empfängereinheit
- 1x USB-Kabel
- 2x Netzteil: DC 5V/1A
- Kurzanleitung zur Installation

### <span id="page-4-0"></span>**4. Anforderungen an die Installation**

- 1. Quellgeräte: PC oder andere Geräte mit HDMI-Grafikkarten
- 2. Anzeigegeräte: mit HDMI-Eingangsanschluss, SDTV, HDTV und Monitor
- 3. Netzwerkkabel: UTP/STP Cat 5e/6 Netzwerkkabel, die dem Standard von IEEE-586B entsprechen.
- 4. Übertragungsweite: Cat 5e: 80m, Cat 5e: 100m, Cat 6: 120m

### <span id="page-4-1"></span>**5. Beschreibung Anschlüsse**

HDMI KVM IP Extender Sendeeinheit

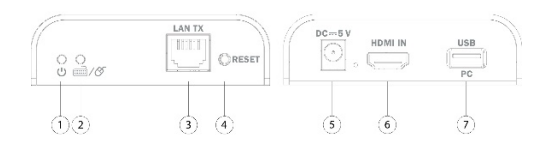

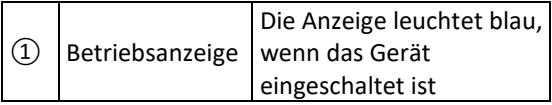

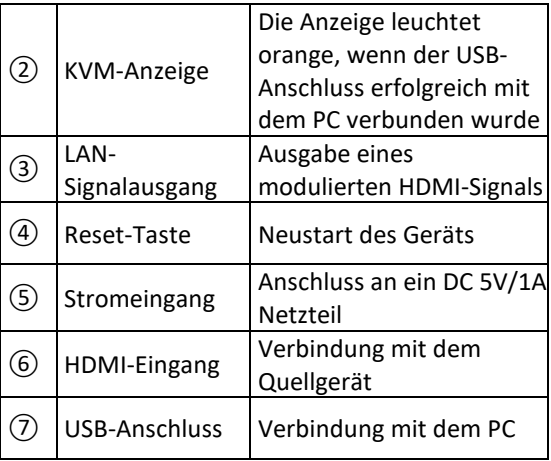

#### HDMI KVM IP Extender Empfängereinheit

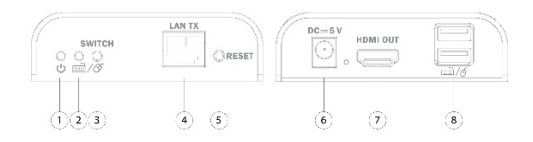

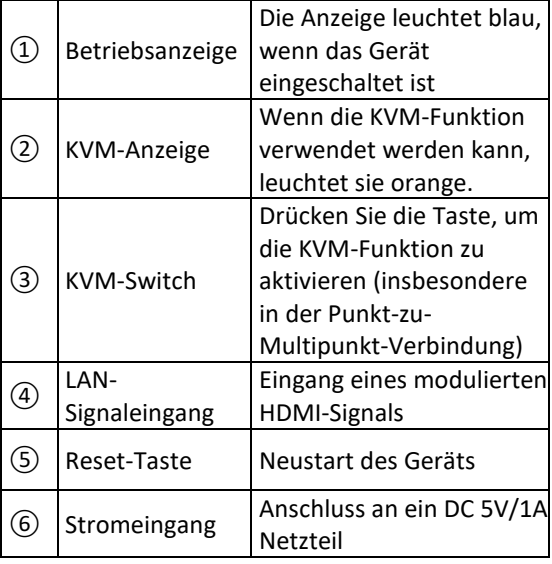

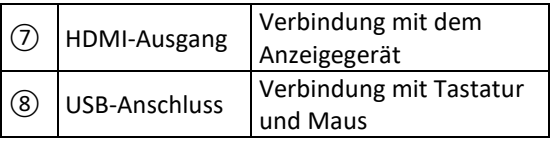

### <span id="page-7-0"></span>**6. Installationshinweise**

#### • **Wie man ein CAT 5e/6-Netzwerkkabel anschließt**

Befolgen Sie die Norm IEEE-568B:

- 1: Orange/Weiß
- 2: Orange
- 3: Grün/Weiß
- 4: Blau
- 5: Blau/Weiß
- 6: Grün
- 7: Braun/Weiß
- 8: Braun

#### • **Installation der Treibersoftware**

Verbinden Sie den Sender über ein USB-Kabel mit dem Computer und der USB-Treiber wird automatisch installiert.

#### • **Unterstützte Betriebssysteme**

Windows 7, Windows 7 x64, Windows Server 2008, Windows Server 2008 x64, Windows Vista, Windows Vista x64, Windows Server 2003, Windows XP, Windows XP-x64, Windows 2000, Windows ME, Windows 98SE, Windows 8, Windows 10, Windows 11

#### • **Allgemeiner Anschluss**

Die Übertragungsdistanz kann bis zu 120 m für 1080p über ein CAT 6 betragen

### <span id="page-8-0"></span>**7. Punkt-zu-Punkt-Verbindung**

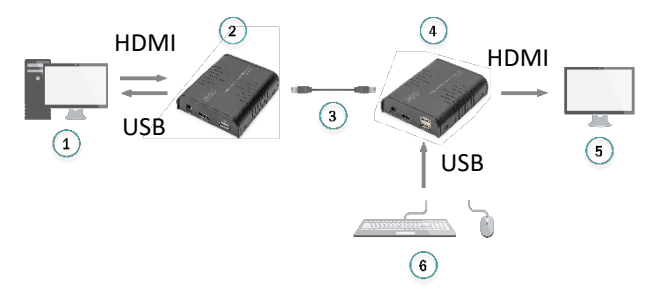

- 
- 
- 
- 1: PC 4: Empfängereinheit
- 2: Sendeeinheit 5: HDMI-Monitor
- 3: Netzwerkkabel 6: Tastatur + Maus

### <span id="page-9-0"></span>**8. Punkt-zu-Multipunkt-Verbindung**

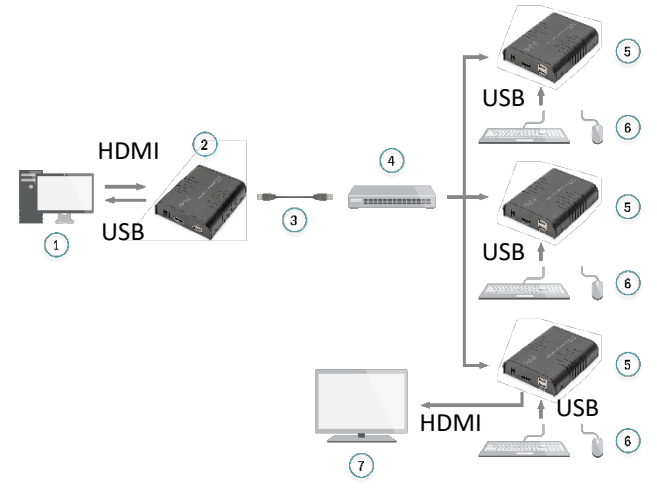

Durch die Verwendung eines Netzwerk-Routers/Switches, eines Senders zu mehreren Empfängern, realisieren Sie Extender- und Splitter-Funktion.

- 
- 
- 3: Netzwerkkabel
- 4: Switch
- 1: PC 5: Empfängereinheit
- 2: Sendeeinheit 6: Tastatur + Maus
	- 7: TV

### <span id="page-10-0"></span>**9. Switch-Anschluss**

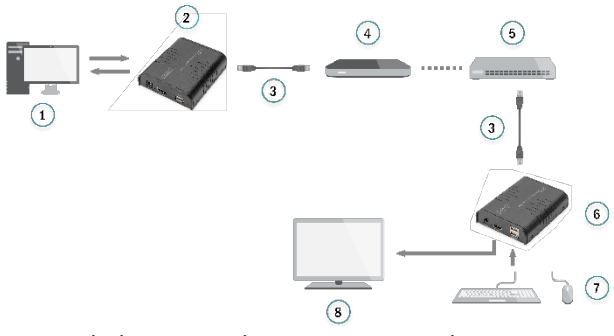

Durch die Verwendung eines Netzwerk-Routers/Switches können Sie eine unbegrenzte Erweiterung realisieren.

- 
- 
- 3: Netzwerkkabel
- 4: Switch
- 1: PC 5: Router
- 2: Sendeeinheit 6: Empfängereinheit
	- 7: Tastatur + Maus
	- $8.7V$
- **Hinweis:** Die Übertragungsdistanz hängt vom Typ des Netzwerkkabels ab. CAT 5: 80m, CAT 5e: 100 m, CAT 6: 120m

Es wird empfohlen, Gigabit-Ethernet-Switches im LAN zu verwenden. Fast-Ethernet-Switches (100 Mbit/s) und Gigabit-Ethernet-Switches (1000 Mbit/s) können nicht gemischt in einer Kaskade verwendet werden.

## <span id="page-11-0"></span>**10. FAQ**

- **Q:** Wie kann ich die KVM-Funktion in einer Einszu-Viel-Verbindung nutzen?
- **A:** Drücken Sie den KVM-Schalter des Empfängers, den Sie verwenden möchten, und dann funktionieren die Tastatur und die

Maus, die an diesen USB-Anschluss des Empfängers angeschlossen sind.

- **Q:** Das gelbe Licht des Lan-Anschlusses blinkt schnell, aber es wird nichts angezeigt?
- **A:** 1) Wenn die HDMI-Quelle eine Grafikkarte ist, stellen Sie bitte die Auflösung so ein, dass sie vom Display unterstützt wird.

2) Prüfen Sie, ob das HDMI-Kabel des Receivers richtig angeschlossen ist.

3) Wechseln Sie das HDMI-Kabel des Empfängers.

4) Prüfen Sie, ob das HDMI-Quellgerät das HDMI-Signal korrekt ausgibt.

5) Tauschen Sie das HDMI-Kabel des Senders aus.

- **Q:** Die gelbe Led-Leuchte des Lan-Anschlusses leuchtet nicht?
- **A:** 1) Stellen Sie sicher, dass alle Kabel richtig angeschlossen sind.

2) Versuchen Sie es erneut mit einem kürzeren Netzwerkkabel.

**Q:** Ungewöhnliche Farbanzeige oder Blinken, nachdem alle Geräte richtig angeschlossen sind?

**A:** 1) Bitte drücken Sie die Reset-Taste des HDMI-Extenders.

2) Stellen Sie sicher, dass das Netzwerkkabel dem Standard IEEE-568B entspricht.

- **Q:** Warum funktioniert die Tastatur/Maus nicht?
- **A:** 1) Bitte drücken Sie den KVM-Schalter des Empfängers erneut.

2) Bitte stellen Sie sicher, dass das USB-Kabel gut angeschlossen ist.

3) Starten Sie den Sender oder Empfänger neu.

4) Installieren Sie den USB-Treiber neu.

### <span id="page-13-0"></span>**11. Technische Daten**

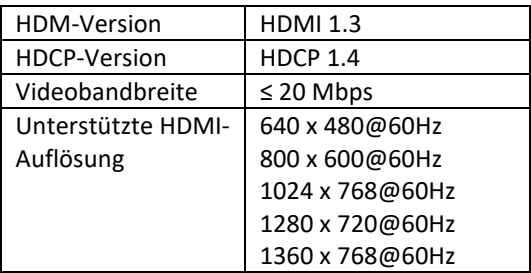

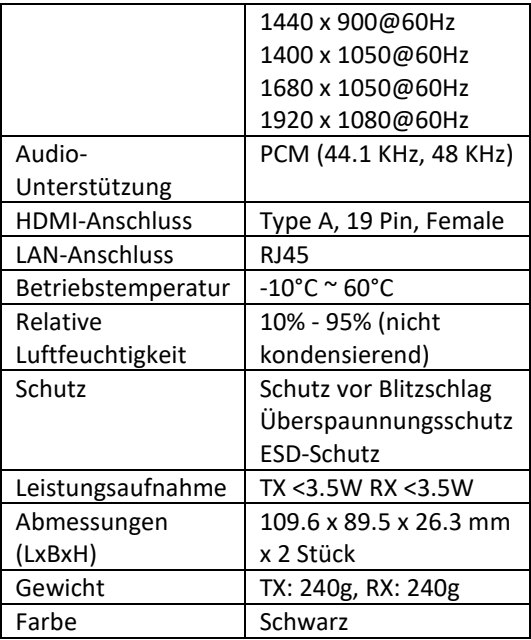

Dies ist ein Produkt der Klasse A. Im Wohnbereich kann dieses Produkt Funkstörungen verursachen. In diesem Fall kann vom Benutzer verlangt werden, angemessene Maßnahmen zu ergreifen.

Hiermit erklärt die Assmann Electronic GmbH, dass die gedruckte Konformitätserklärung dem Produkt beiliegt. Sollte die Konformitätserklärung fehlen, kann diese postalisch unter der unten genannten Herstelleradresse angefordert werden.

#### **[www.assmann.com](http://www.assmann.com/)**

Assmann Electronic GmbH Auf dem Schüffel 3 58513 Lüdenscheid Deutschland

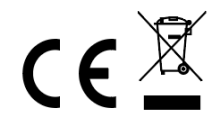